## **Research in Context**

Visit the Gale resource page by visiting the Virtual Library at [http://www.rainbowschools.ca/virtual\\_library/.](http://www.rainbowschools.ca/virtual_library/) Follow the Gale Databases link on the bottom left of the homepage. At home you will require a password – check with your teacher or library.

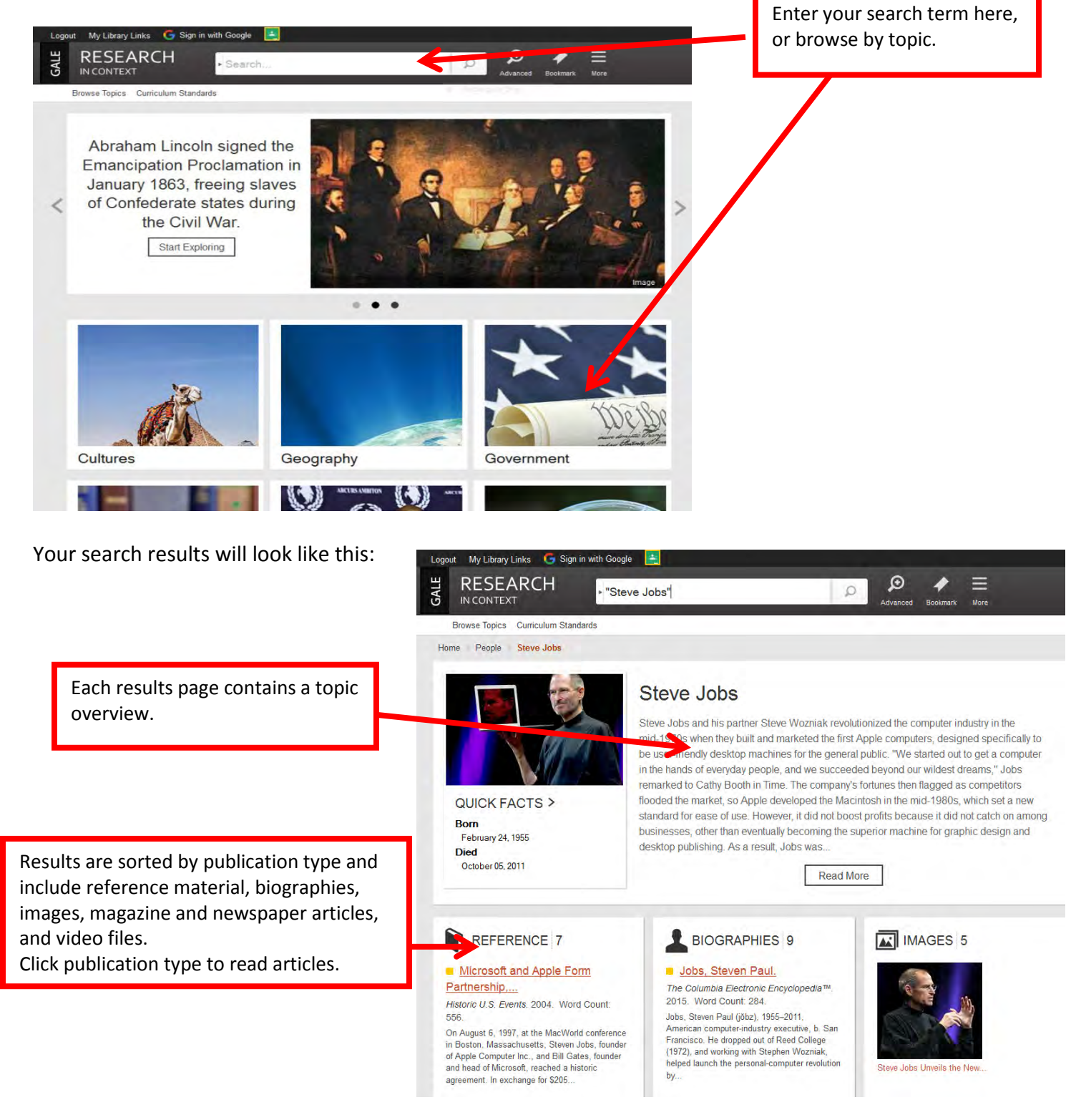

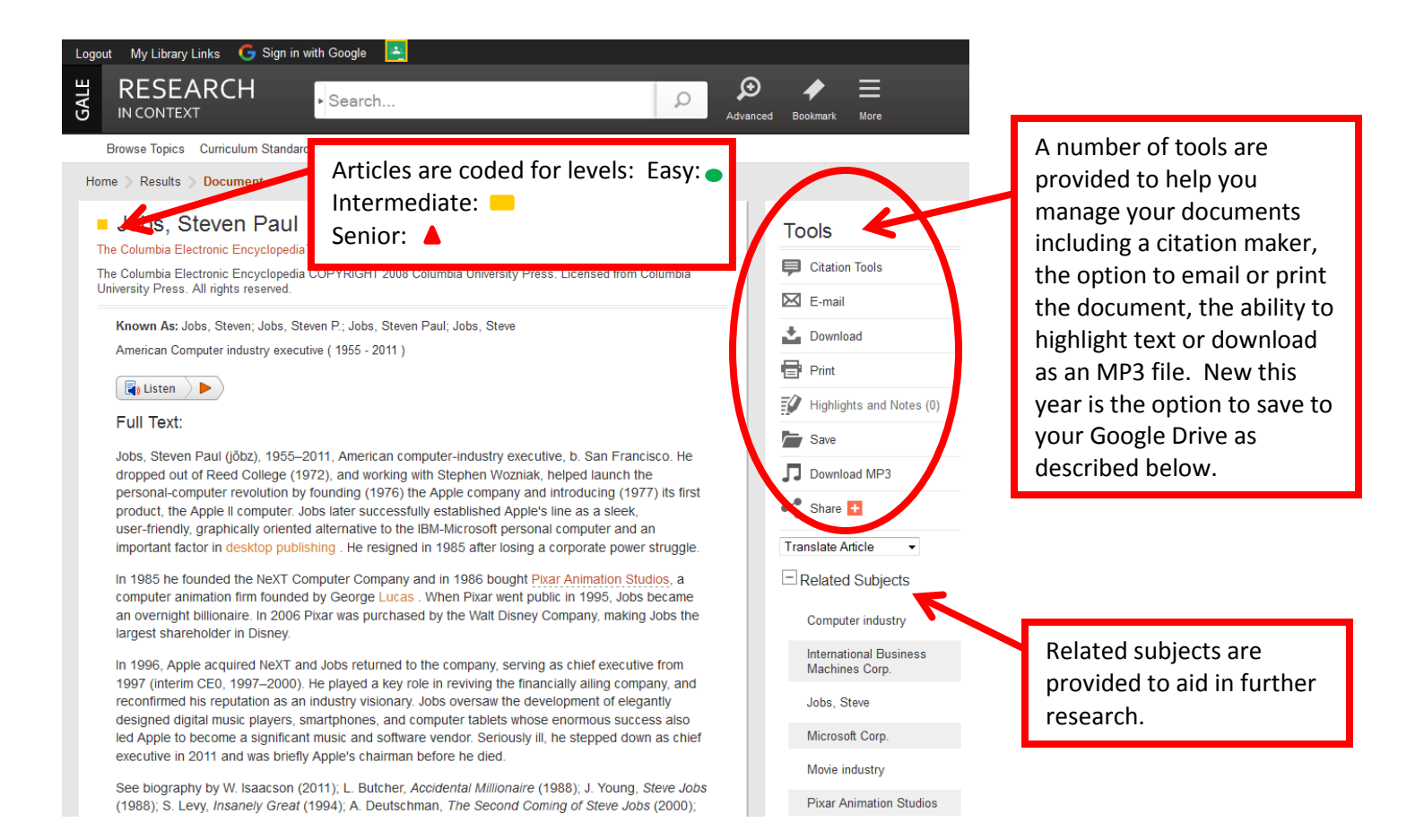

## **Gale and Google Compatability**

The majority of the Gale databases are fully integrated with the Google platform. This means you are able to save articles directly to your Google Drive. In addition, teachers may send articles to their Google Classroom.

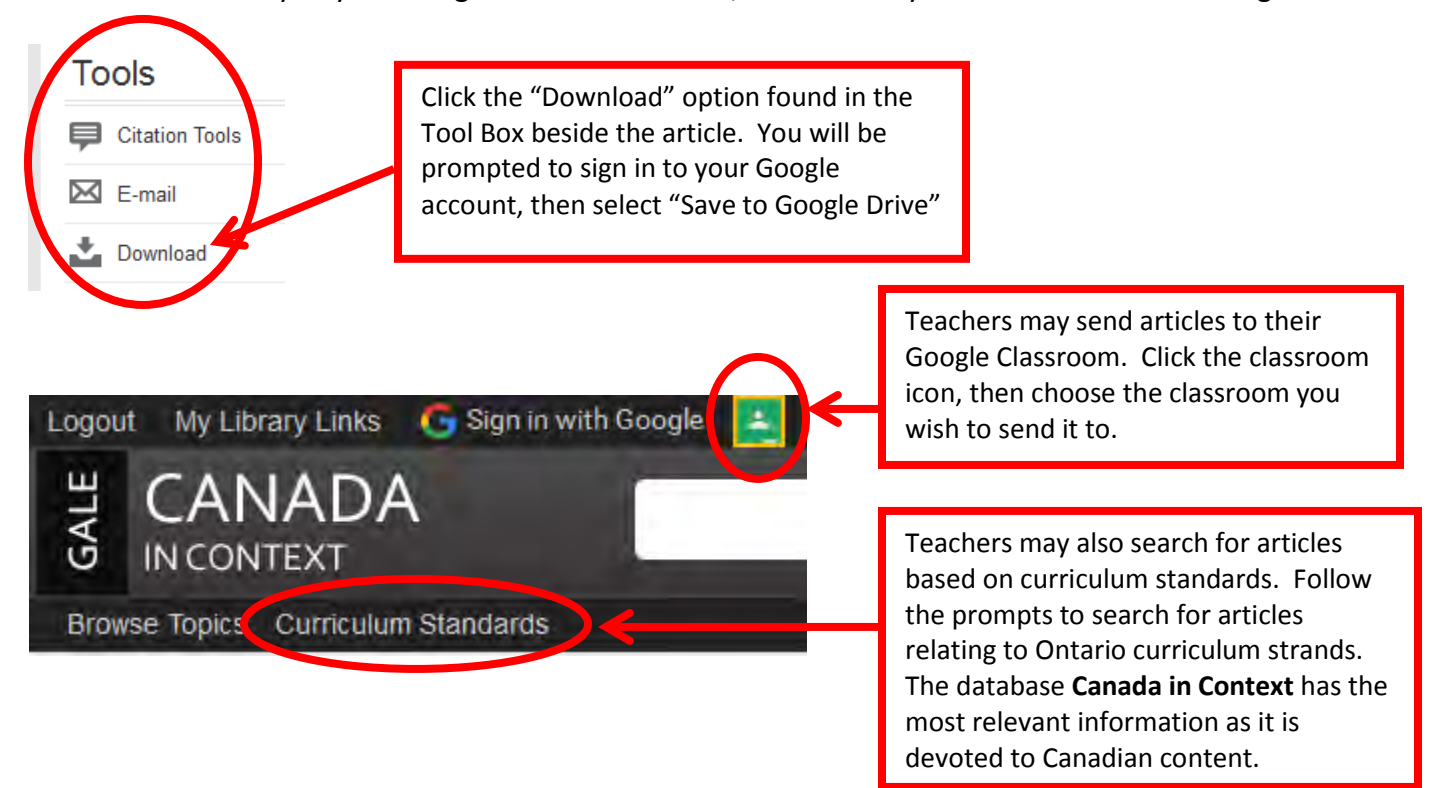